# 수상레저종합정보시스템 오류 해결 방법

인터넷 브라우저 및 모바일 환경에서 발생하는 오류에 대하여 기존에 저장된 설정(캐시, 쿠키)가 충돌되어, 원할한 사용을 위하여 브라우 저의 캐시 및 쿠키 삭제하여 주시기 바랍니다.<br>- 쿠키 : 웹사이트 접속시 자동적으로 만들어지는 임시 파일

- 
- 캐시 : 브라우저를 통해 웹페이지를 빠르게 불러오기 위해 사용 되는 자료

 ※ 브라우저의 캐시 및 쿠키 삭제시 기존에 브라우저에 저장된 설정(관심지역 설정, 타 사이트 로그인 유지, URL 접속 기록 등) 이 삭제 될 수 있음

### **[ 주요 브라우저 캐시 및 쿠키 삭제 방법 ]**

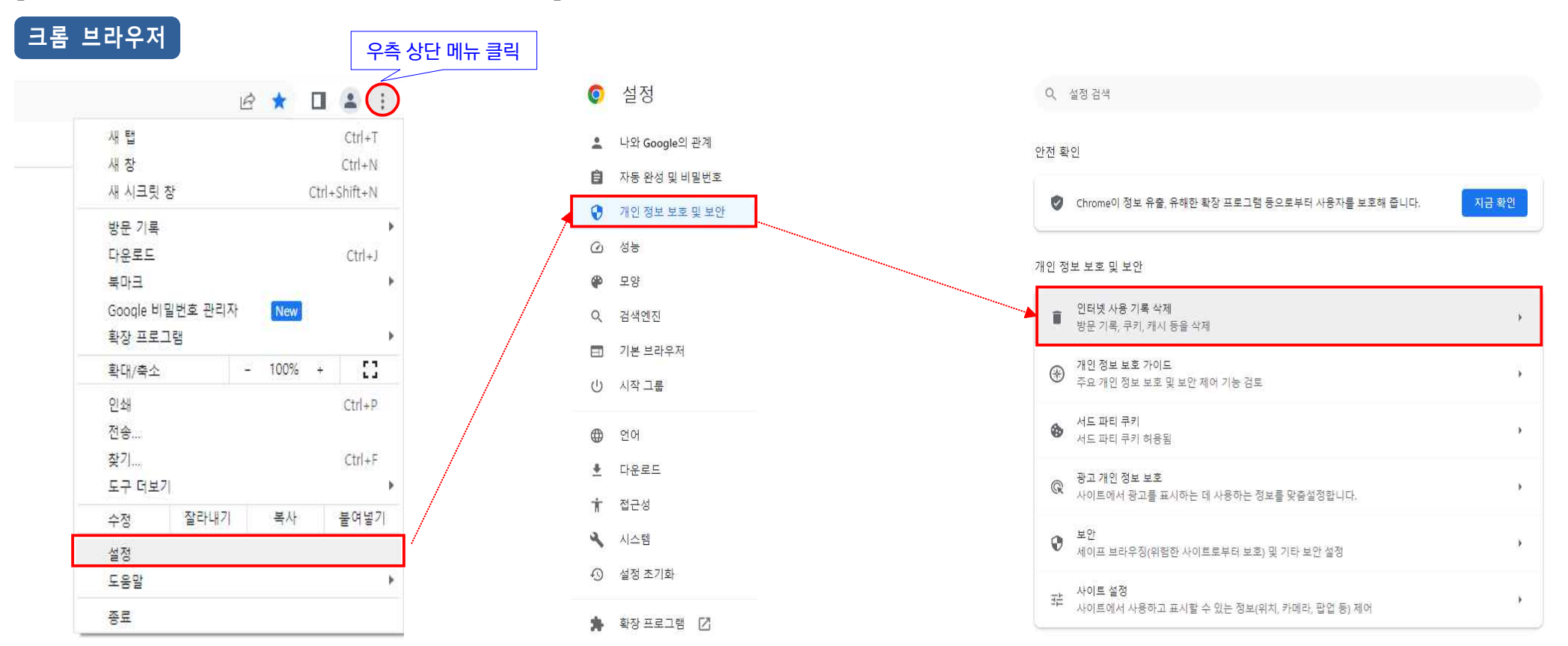

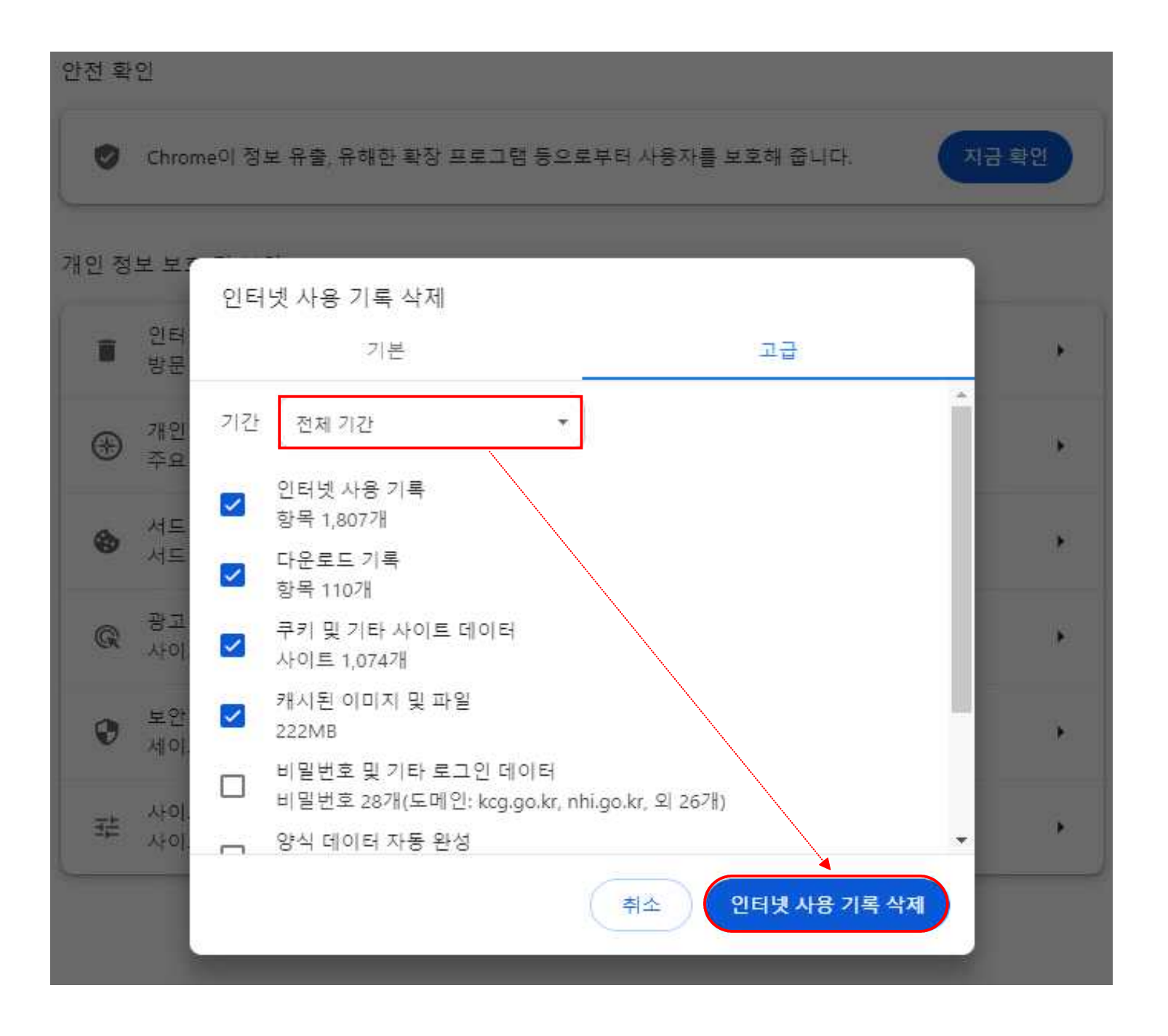

## **엣지 브라우저**

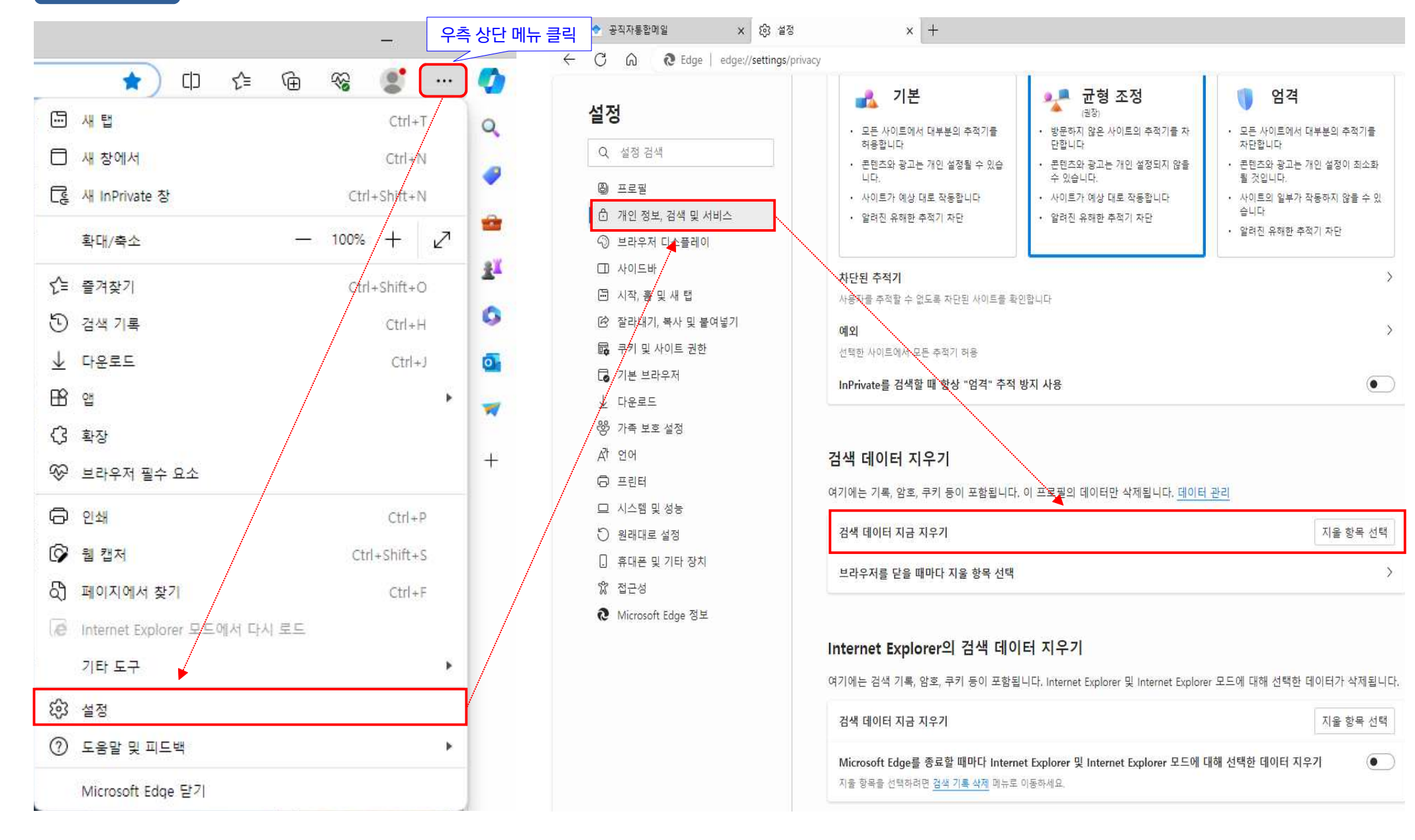

시간 범위

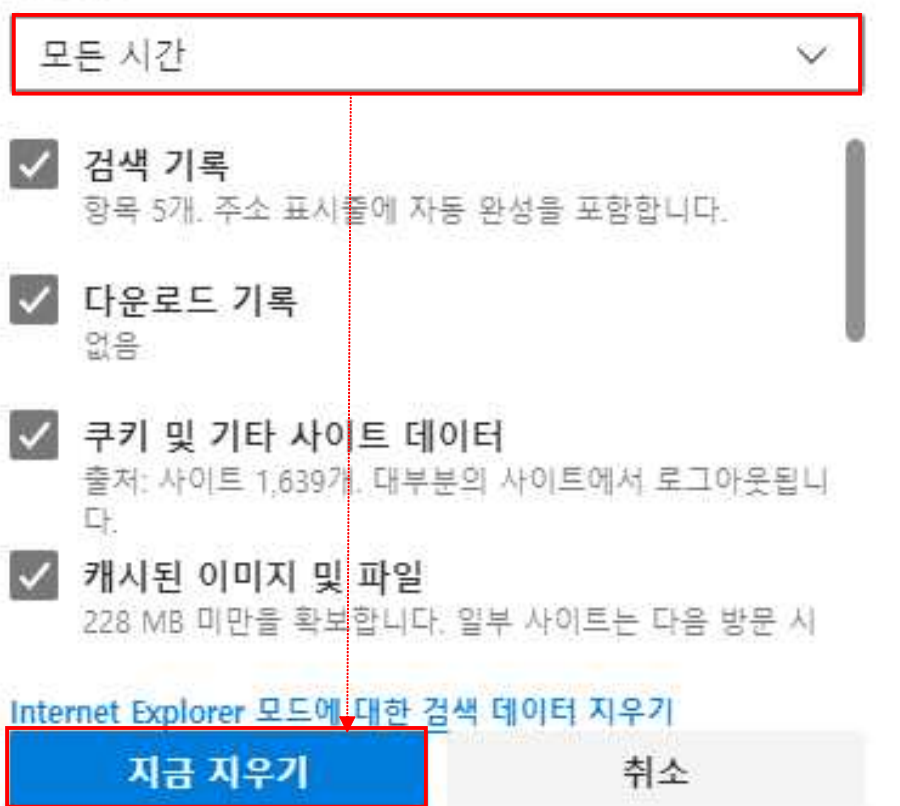

 $\sim 10^{-1}$ 

## **모바일 안드로이드 인터넷**

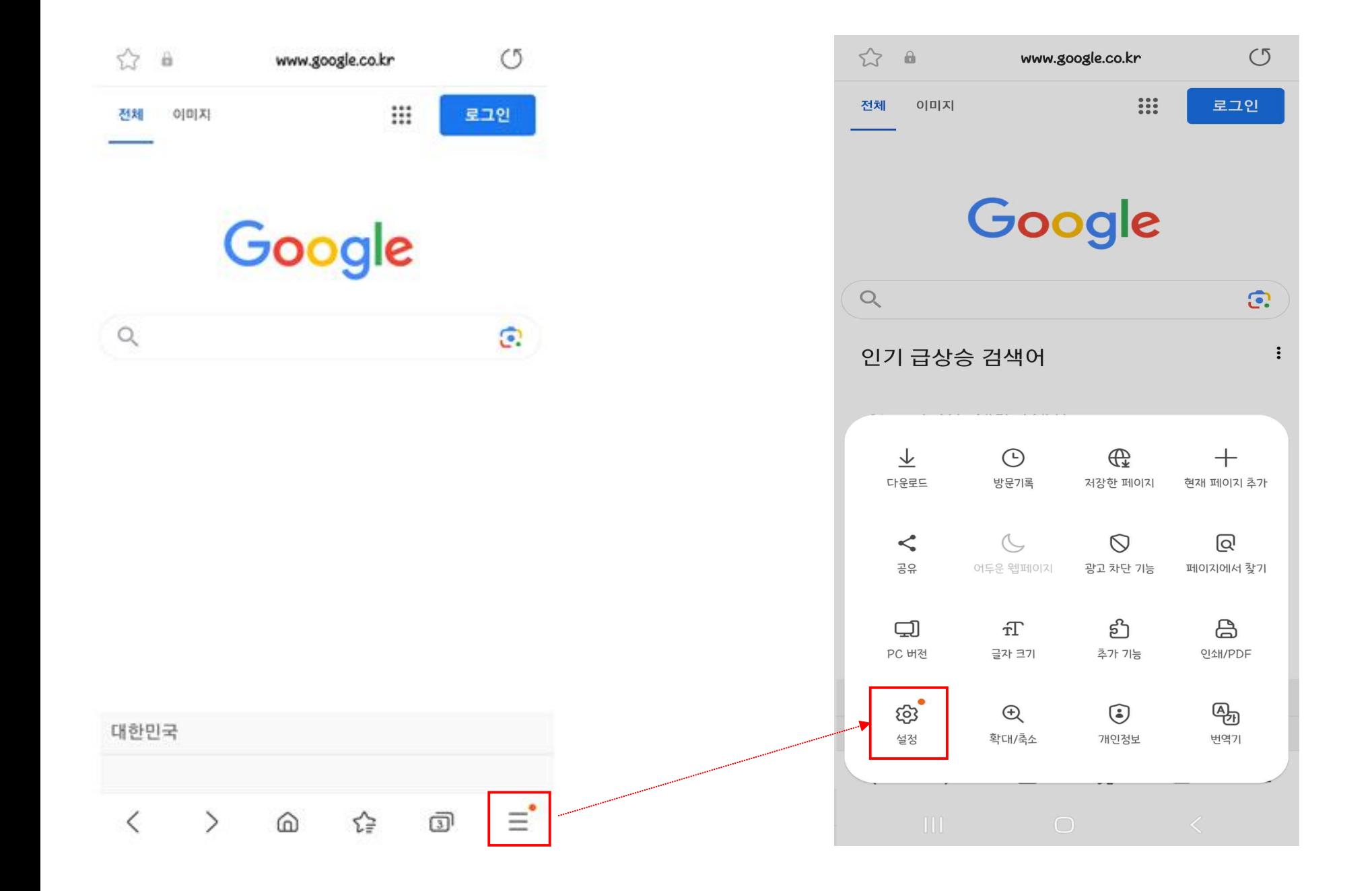

### < 인터넷 설정

삼성 클라우드와 동기화 동기화 꺼짐

 $\bigcap$ 

 $\bigcirc$ 

#### 홈페이지

http://www.google.com/m?client=ms-android-samsung-rvo1& source=android-home

#### 주소표시줄 검색 Google

레이아웃 및 메뉴

웹페이지 보기 및 스크롤 방식

고대비 모드

배경에서 글자가 잘 보이도록 글자 색상, 배경, 기타 구성 요소를 조정할 수 있습니다.

개인정보 보호 현황

인터넷 사용 기록

사이트 및 다운로드

유용한 기능

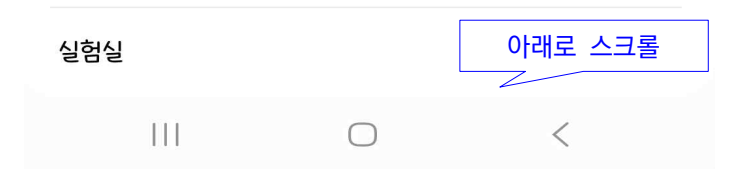

### < 인터넷 설정

웹페이지 보기 및 스크롤 방식

#### 고대비 모드

배경에서 글자가 잘 보이도록 글자 색상, 배경, 기타 구성 요소를 조정할 수 있습니다.

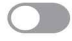

#### 개인정보 보호 현황

인터넷 사용 기록

사이트 및 다운로드

유용한 기능

실험실

개인정보

개인정보 처리방침

이 앱이 사용하는 권한

삼성 인터넷 이용 중단

삼성 인터넷 정보

 $\mathbf{III}$ 

개인정보 처리방침 변경 이력

 $\bigcap$ 

 $\langle$ 

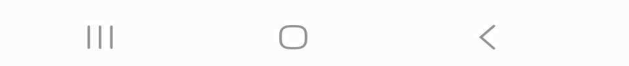

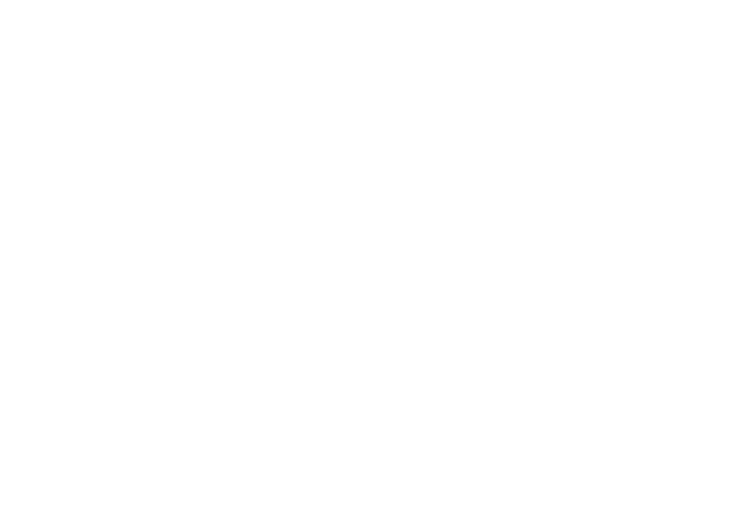

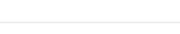

사용자 이름 밓 비밀번호

이름, 주소, 신용카드 정보 등을 웹사이트에서 간편하게 입력할 수 있습니다.

양식 자동 완성

인터넷 사용 기록 삭제

< 인터넷 사용 기록

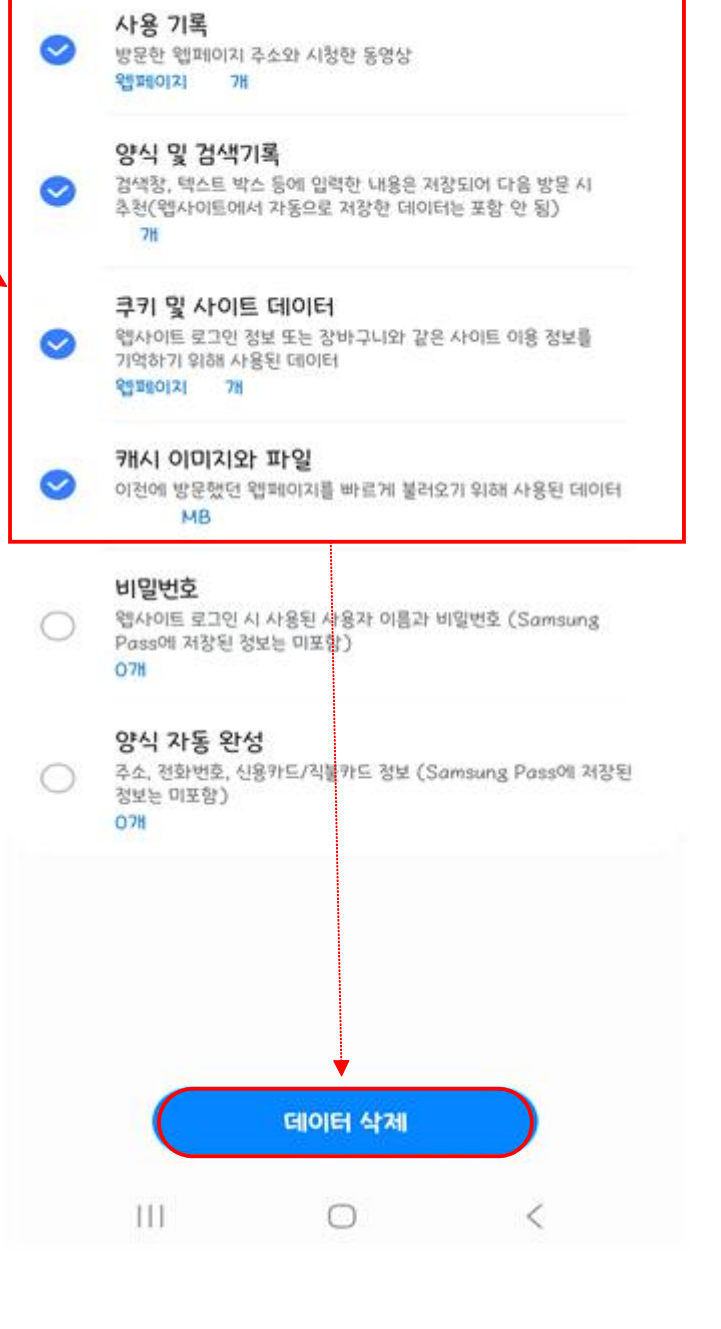

< 인터넷 사용 기록 삭제

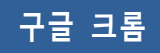

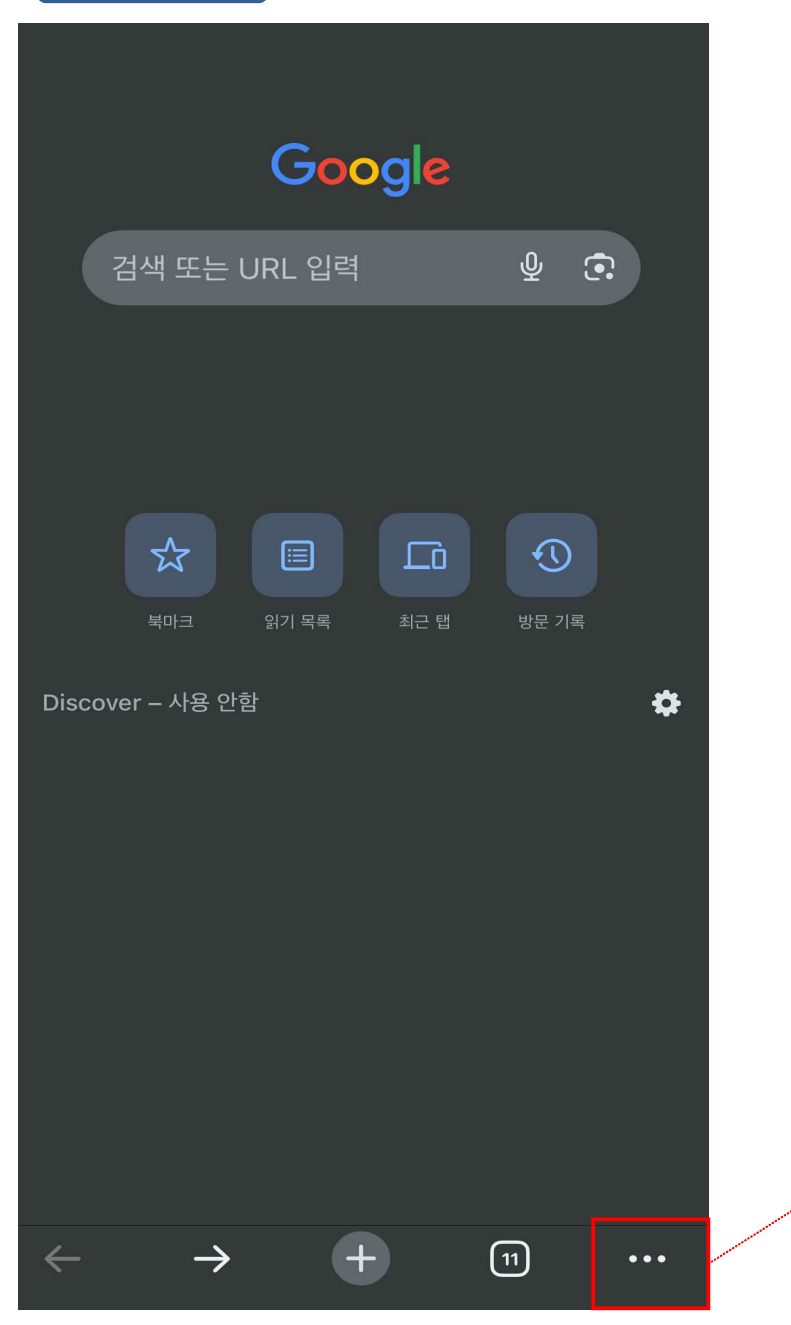

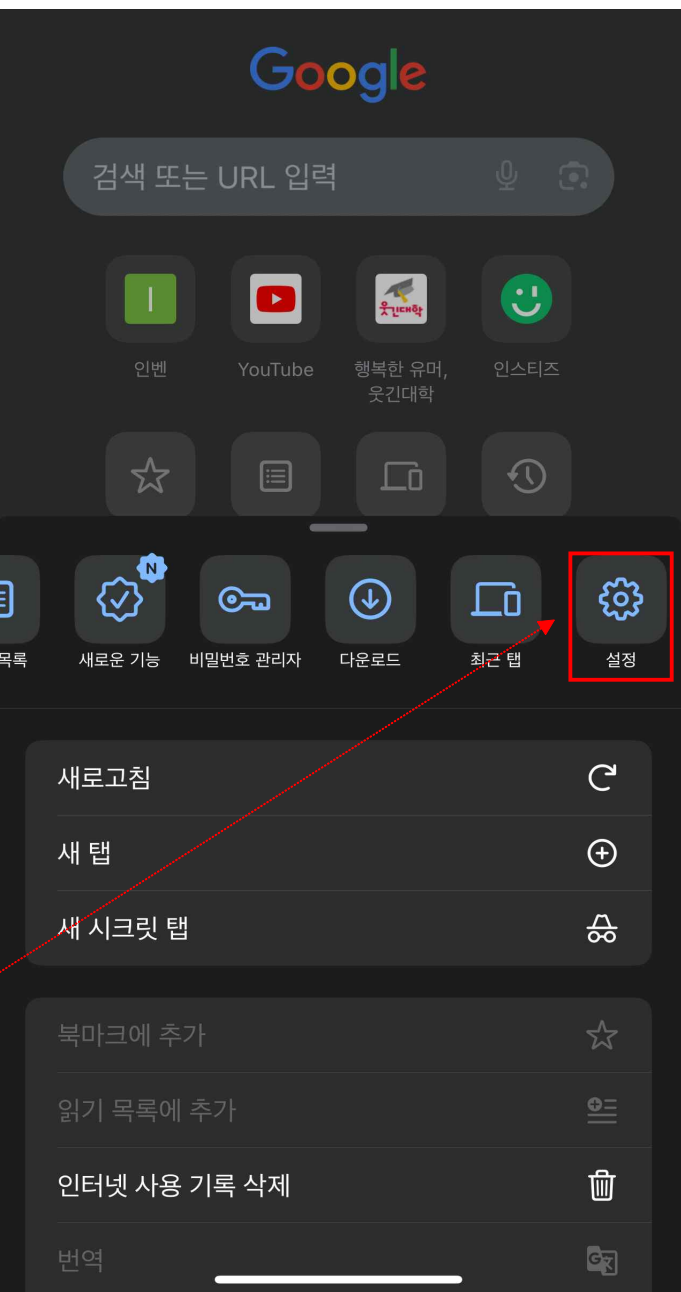

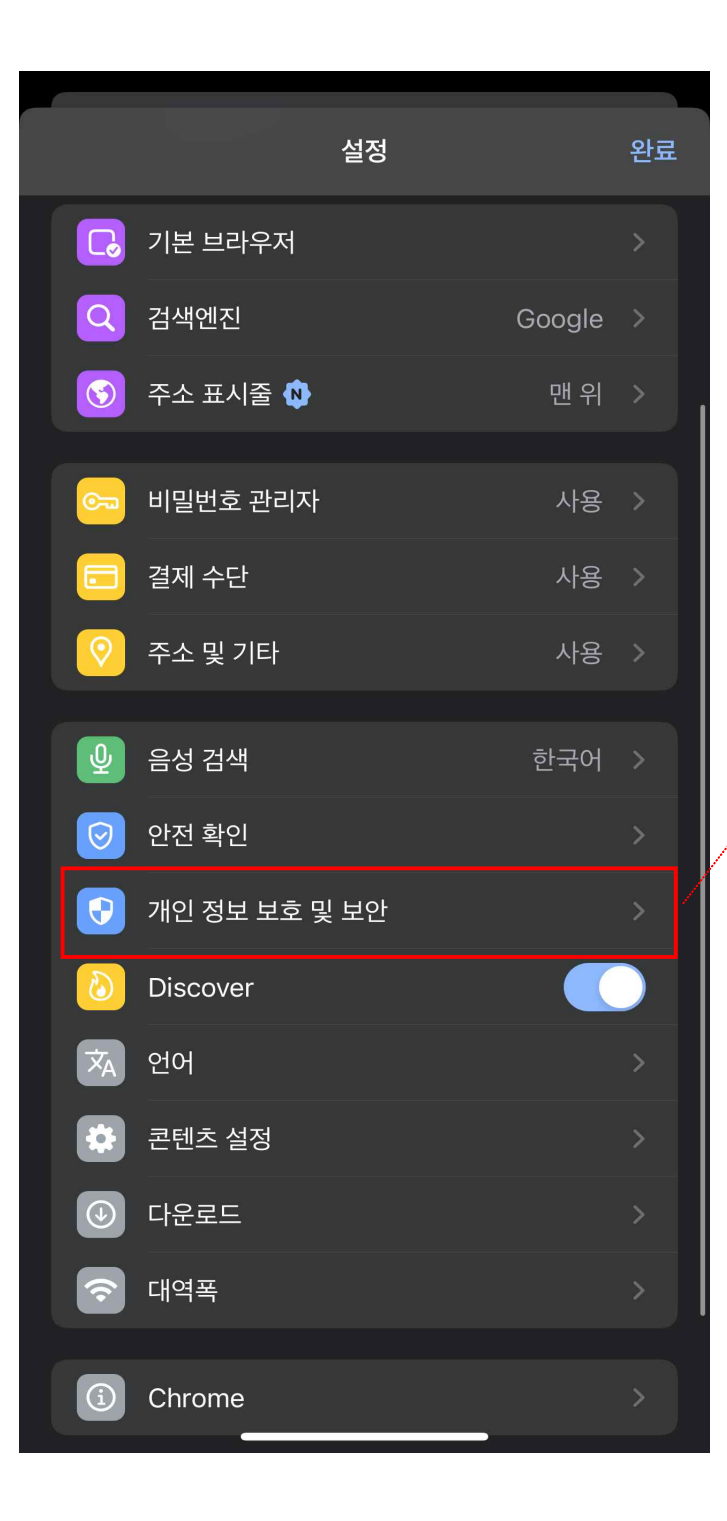

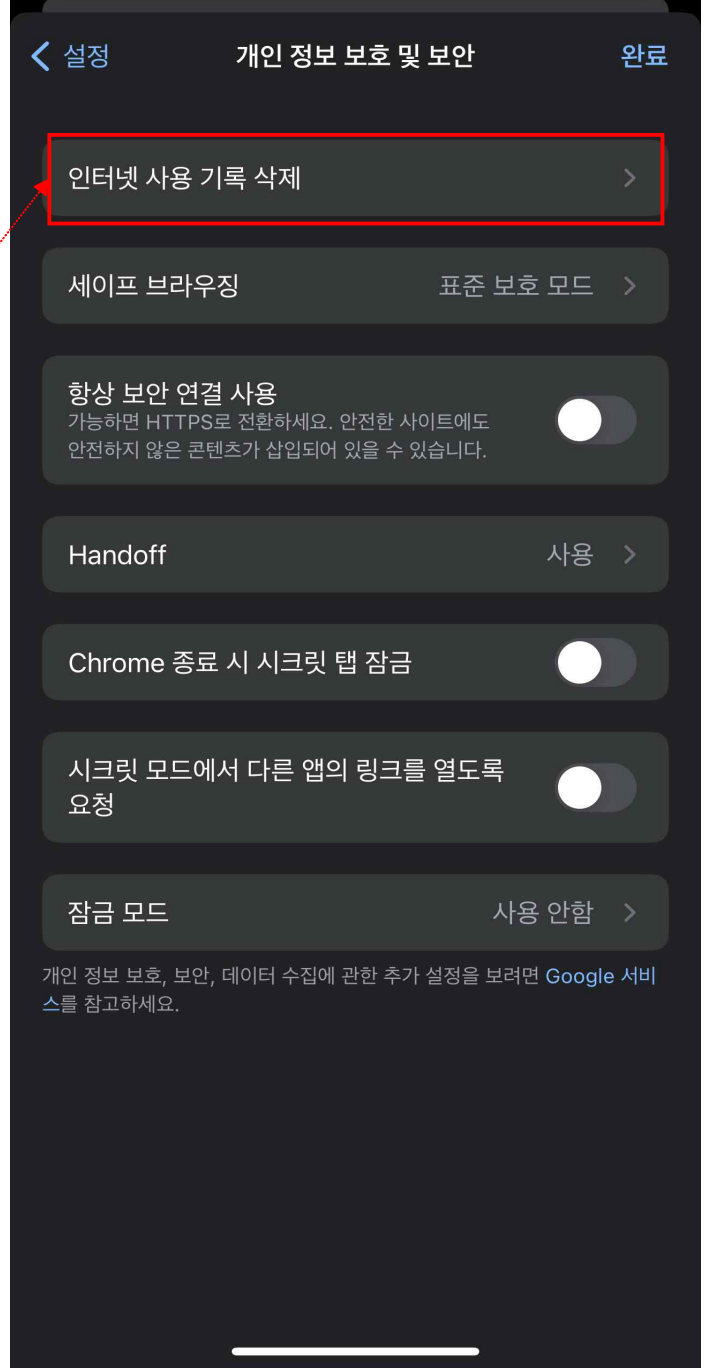

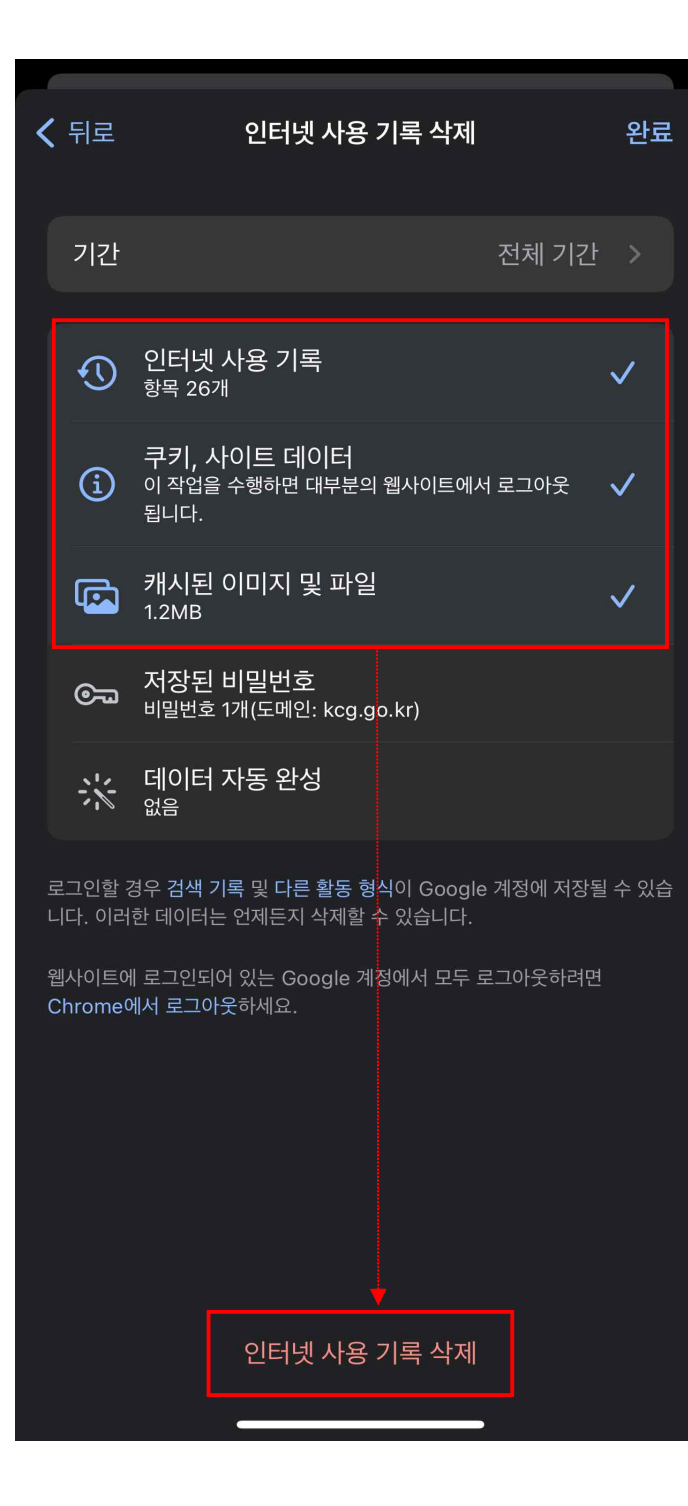

### **모바일 아이폰 인터넷(사파리)**

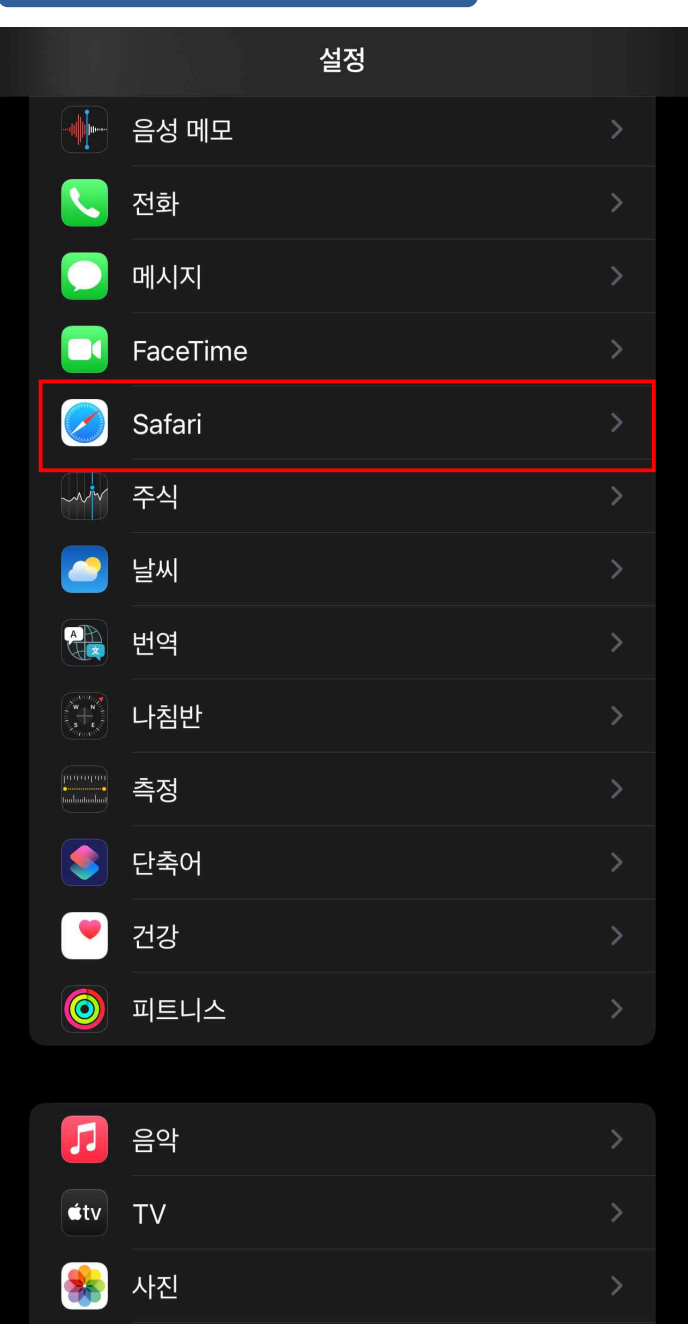

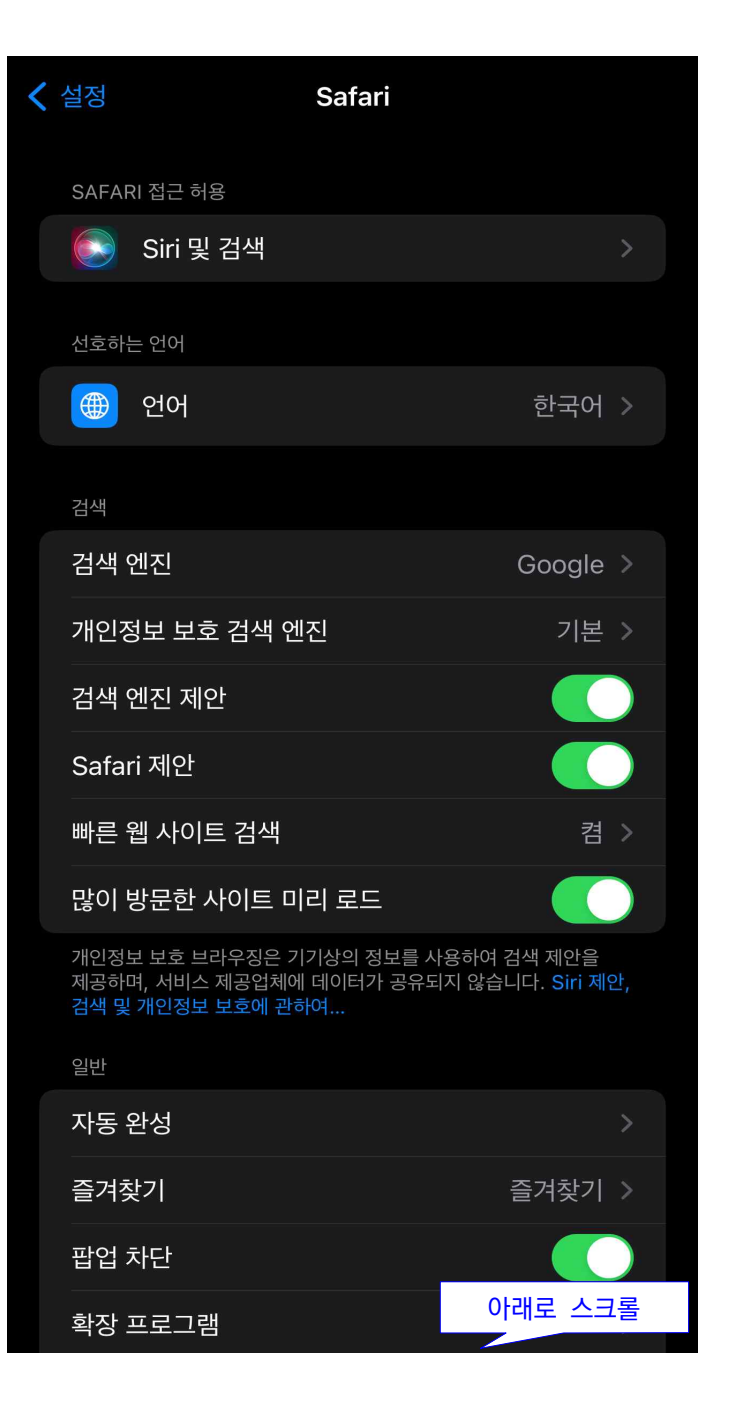

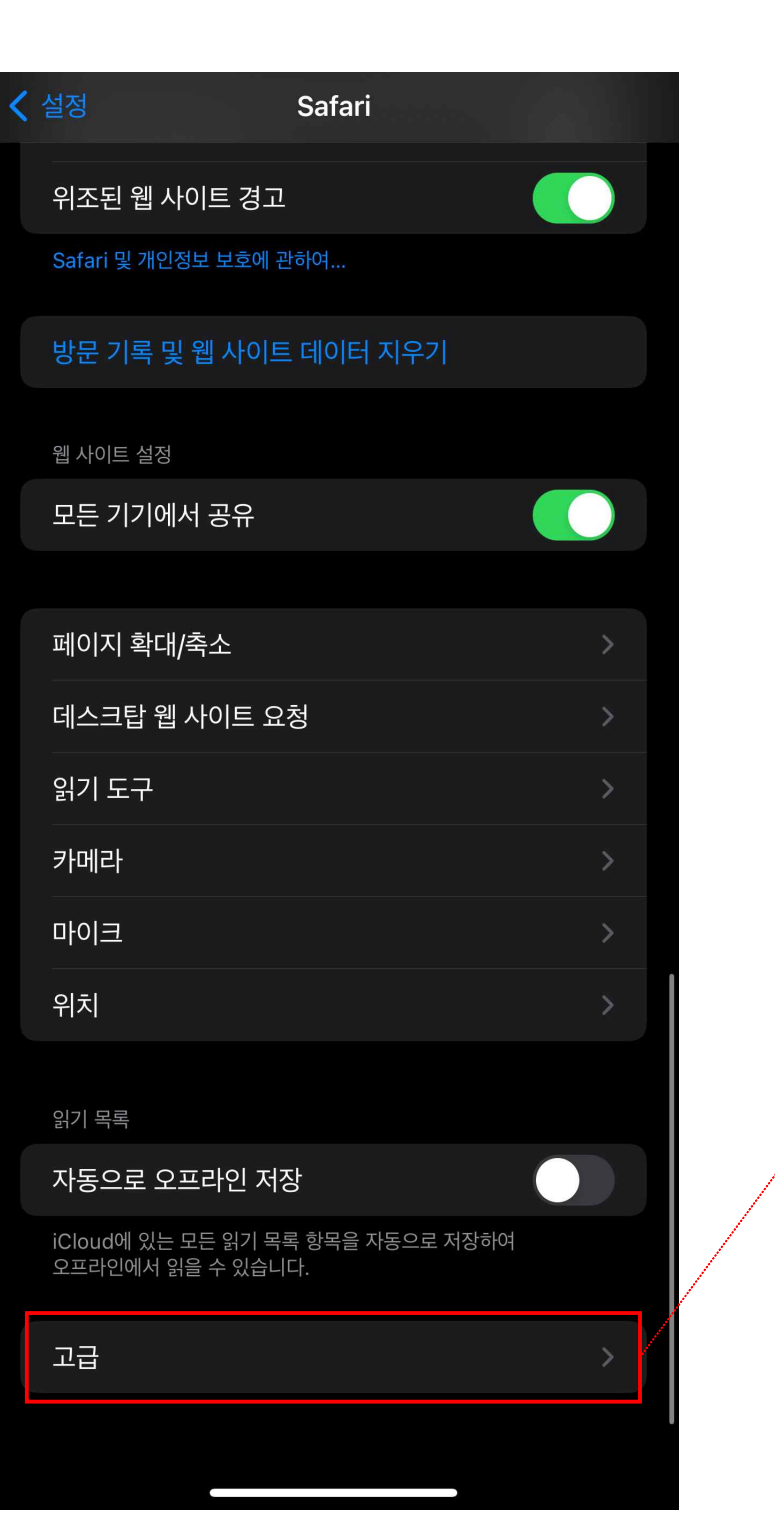

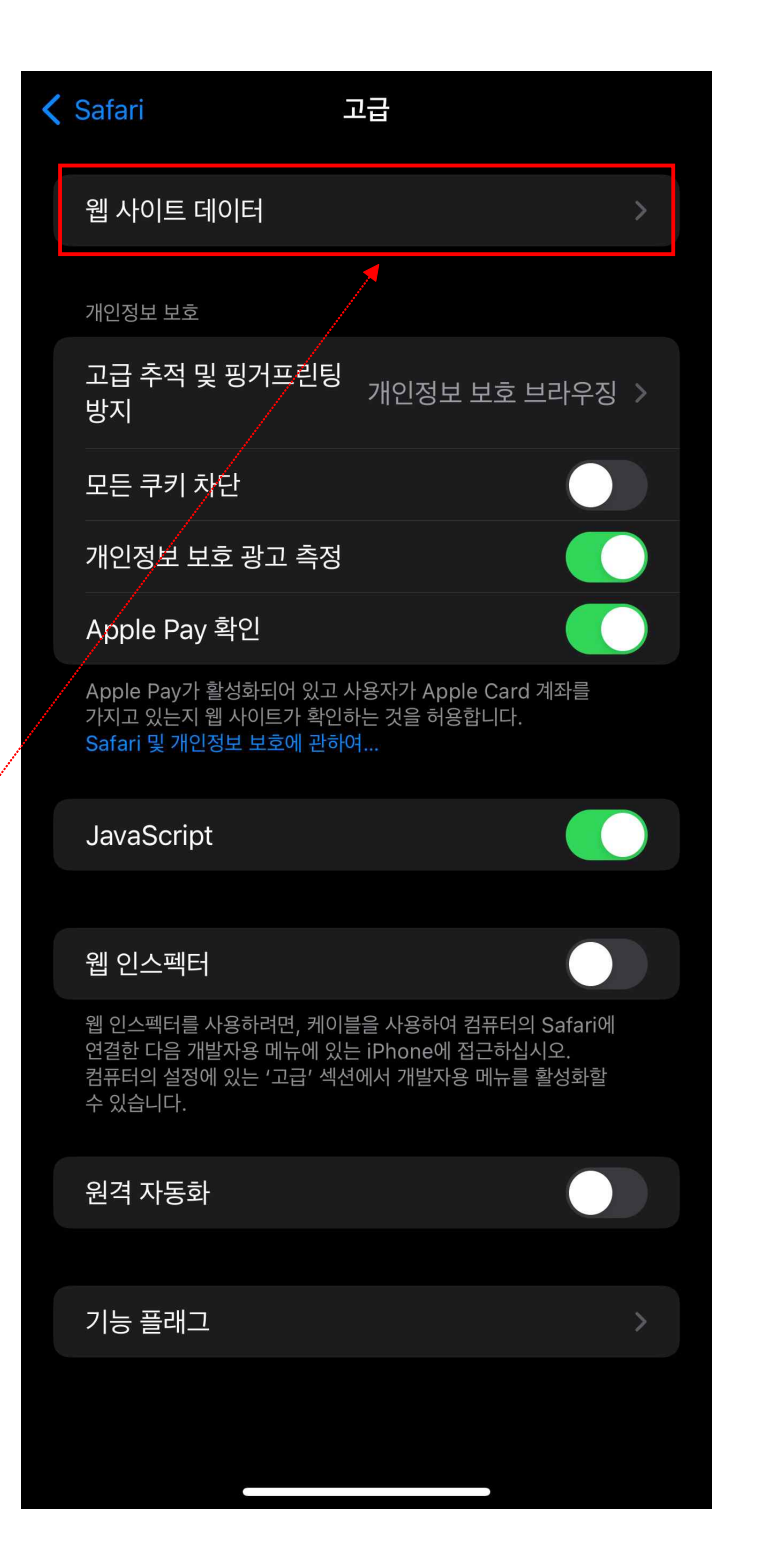

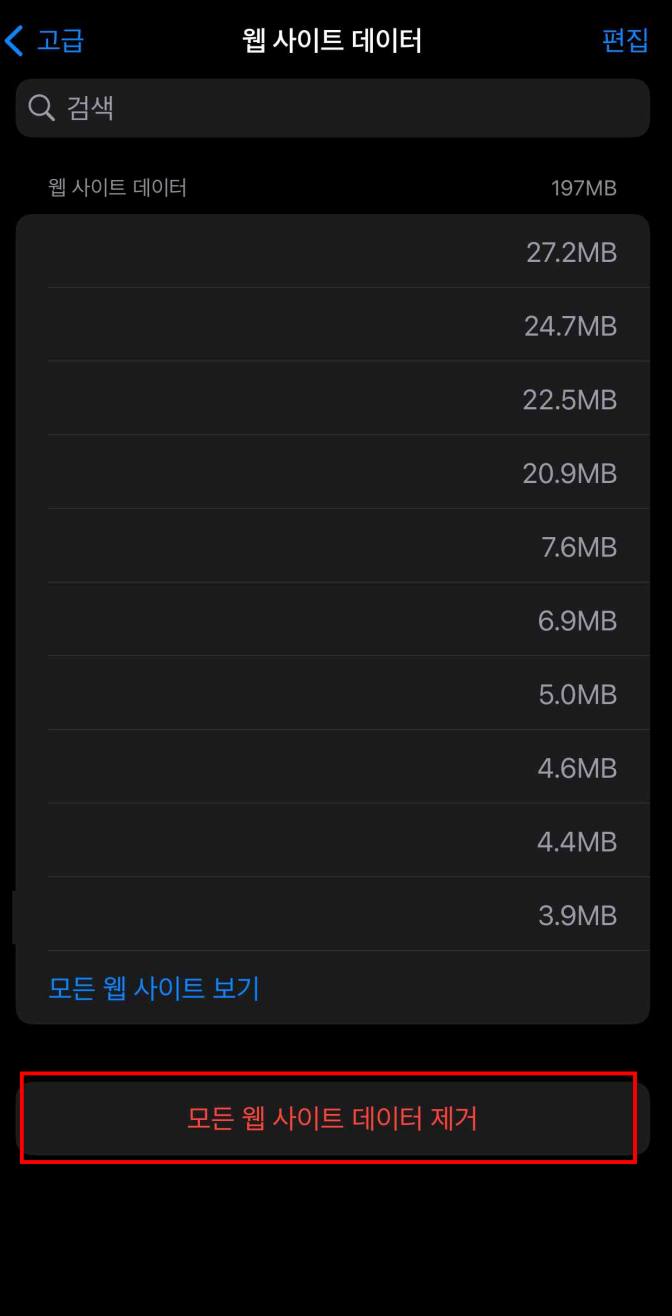